This guide can also be found as an Appendix to the main Biodiversity Metric 4.0 – User guide.

# The Biodiversity Metric 4.0

## Short Data Input Guide

First published March 2023

Natural England Joint Publication JP039

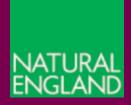

www.gov.uk/natural-england

**Natural England Joint Publication JP039** 

## The Biodiversity Metric 4.0 Short Data Input Guide

Defra Group

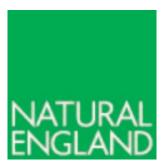

March 2023

The biodiversity metric is hosted by Natural England

This report is published by Natural England under the Open Government Licence -OGLv3.0 for public sector information. You are encouraged to use, and reuse, information subject to certain conditions. For details of the licence visit Copyright. Natural England photographs are only available for non-commercial purposes. If any other information such as maps or data cannot be used commercially this will be made clear within the report.

ISBN: 978-1-7393362-8-8

© Natural England and other parties 2023

### **Further information**

This report can be downloaded from the Natural England Access to Evidence Catalogue: http://publications.naturalengland.org.uk/. For information on Natural England publications contact the Natural England Enquiry Service on 0300 060 3900 or e-mail enquiries@naturalengland.org.uk

### Acknowledgements

Biodiversity Metric 4.0 builds on a series of previous versions of the biodiversity metric which have been published by Natural England with the input from the Environment Agency and the Forestry Commission, including authors and contributors cited in previous versions.

All versions of the biodiversity metric build on the biodiversity loss/gain framework developed by Jo Treweek and Bill Butcher<sup>1,2</sup>, incorporating habitat condition and a new concept of distinctiveness scores, which was subsequently adopted by Defra and Natural England for their biodiversity offset pilots and metric<sup>3</sup>.

The UK Habitat Classification System is used under licence from UKHab Ltd. No onward licence implied or provided and, where applicable, the same shall be out of scope of the OGL v3.0 (and subject to its own licencing terms). Please see https://ukhab.org for further details about the UK Habitat Classification System and <u>https://ukhab.org/EULA</u> for full licensing terms

<sup>&</sup>lt;sup>1</sup> Treweek J. et al. (2009) <u>Scoping study for the design and use of biodiversity offsets in an English Context</u>.

<sup>&</sup>lt;sup>2</sup> Treweek J., Butcher B., and Temple H. (2010) <u>Biodiversity offsets: possible methods for measuring biodiversity</u> losses and gains for use in the UK. CIEEM In Practice.

<sup>&</sup>lt;sup>3</sup> Defra (2012) *Biodiversity Offsetting Pilots. Technical paper: the metric for the biodiversity offsetting pilot in England* [online]. Defra, London.) <u>Biodiversity Offsetting Pilots. Technical paper: the metric for the biodiversity offsetting pilot in England</u>

### Contents

| 1. [ | Data | a input guide             | 5    |
|------|------|---------------------------|------|
| 1.1  | 1.   | General information       | 5    |
| 1.2  | 2.   | Introduction              | 7    |
| 1.3  | 3.   | Start page                | 7    |
| 1.4  | 1.   | Other start page buttons  | 9    |
| 1.5  | 5.   | Main menu                 | . 10 |
| 1.6  | б.   | Data entry sheets         | . 12 |
| 1.7  | 7.   | Navigating to the results | . 16 |
| 1.8  | 3.   | Tool troubleshooting      | . 17 |
| 2. 1 | Vet  | ric results               | . 20 |
| 2.1  | 1.   | Headline Results          | . 20 |
| 2.2  | 2.   | Habitat Trading Summary   | . 21 |
| 2.3  | 3.   | Detailed results          | . 22 |

# 1. Data input guide

### This guide can also be found as an Appendix to the main Biodiversity Metric 4.0 – User guide.

### **1.1. General information**

- 1.1.1. The guide included below provides a walkthrough of each sheet and group of sheets within the metric calculation tool. The metric calculation tool has been designed for use with Microsoft Excel and a basic understanding of the software is required to use it.
- 1.1.2. The metric tool works best with macros and content enabled. Macros are used for navigation around the tool and for toggling different display modes for streamlined data input. A macro-disabled version is also available.
- 1.1.3. There are macro-enabled 'buttons' (round edged boxes) within the metric. With macros enabled, they are used to navigate through the tool. These buttons are disabled in the macro-disabled version.

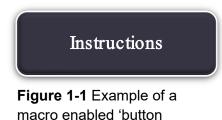

1.1.4. Tabs will automatically populate when a button is clicked. In both versions the tabs at the bottom of the sheet can be used for navigation.

Introduction
 Start Instructions Irreplaceable Habitats
 Main Menu
 Results
 Headline Results

Figure 12-2 Tabs at the bottom of the metric calculation tool

1.1.5. Cells within the calculation tool are colour-coded to aid data entry and interpretation. Icons are also used to convey important information. Colour coding and iconography is set out in Appendix Table A.

| Cell formatting | Details                                                         |  |  |  |  |
|-----------------|-----------------------------------------------------------------|--|--|--|--|
|                 | Data inputs                                                     |  |  |  |  |
|                 | Fixed cells which do not change value                           |  |  |  |  |
|                 | Pre-populated values generated by the metric tool               |  |  |  |  |
|                 | Results cell                                                    |  |  |  |  |
|                 | User data entry cells                                           |  |  |  |  |
|                 | Trading rule requirements                                       |  |  |  |  |
| =               | Same habitat required                                           |  |  |  |  |
| (≥)             | Same broad habitat or a higher distinctiveness habitat required |  |  |  |  |
| 2               | Same distinctiveness or better habitat required                 |  |  |  |  |
| *               | Bespoke compensation likely to be required                      |  |  |  |  |
| Data flags      |                                                                 |  |  |  |  |
| Check A         | Attention required                                              |  |  |  |  |
| Error 🔺         | Input error, rules and principles not met                       |  |  |  |  |

### Appendix Table A Cell formatting and symbols used within the metric

### **1.2. Introduction**

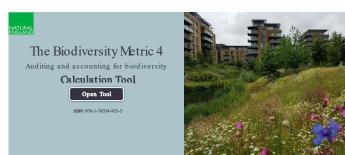

The tool opens on the 'Introduction' tab.

Click on the 'Open tool' button. This will open the 'Start page'.

On the macro-disabled version, all tabs will preload at the bottom of the sheet.

| The Biodiversity Metric 4.0 - Calculation Tool                |                 |                                                                                                    |                     |  |  |  |
|---------------------------------------------------------------|-----------------|----------------------------------------------------------------------------------------------------|---------------------|--|--|--|
|                                                               | Start page      |                                                                                                    |                     |  |  |  |
|                                                               |                 |                                                                                                    |                     |  |  |  |
|                                                               | Project details |                                                                                                    | Instructions        |  |  |  |
| Planning authority:                                           |                 |                                                                                                    |                     |  |  |  |
| Project name:                                                 |                 |                                                                                                    |                     |  |  |  |
| Applicant:                                                    |                 |                                                                                                    |                     |  |  |  |
| Application type:                                             |                 |                                                                                                    | Main menu           |  |  |  |
| Planning application reference:<br>Completed by:              |                 |                                                                                                    | INITE INCLU         |  |  |  |
| Date of metric completion:                                    |                 |                                                                                                    |                     |  |  |  |
| Reviewer:                                                     |                 |                                                                                                    |                     |  |  |  |
| Version control:                                              |                 |                                                                                                    |                     |  |  |  |
| Consenting body reviewer:                                     |                 |                                                                                                    |                     |  |  |  |
| Date of consenting body review:                               |                 |                                                                                                    | Results             |  |  |  |
| Target % net gain:<br>kreplaceable habitat present on-site at | 10%             |                                                                                                    |                     |  |  |  |
| Total site area (including irreplaceable                      |                 | You must specify if irreplaceable habitats are on-site at baseline A                                                                    |                     |  |  |  |
| Total site area (including irreplaceable<br>habitat area):    | 0.00            | Irreplaceable habitat area at baseline: 0.00                                                                                            |                     |  |  |  |
|                                                               | Input o<br>Uso  | Attention required<br>erortruke and principles not met<br>e of this cell is not appropriate<br>Enter data<br>Automatic lookup<br>Result | View all Reset view |  |  |  |
| On-site baseline map                                          | Reart           | On-site post intervention map                                                                                                    | Diert               |  |  |  |
|                                                               |                 |                                                                                                    |                     |  |  |  |
| Off-site baseline map                                         | lavert          | Off-site post intervention map                                                                                                    | Laort               |  |  |  |
| Officite baseline man reference sumb                          |                 | Officity post-intermention reference symple-                                                                                            |                     |  |  |  |
| Off-site baseline map reference number                        |                 | Offsite post-intervention reference number                                                                                              |                     |  |  |  |

## 1.3. Start page

All project details that are known or available to the user should be entered into the appropriate cells on the start page. Advice on filling in these cells is provided in Table 13-2.

Images or plans for the baseline and postintervention scenarios can be added at the bottom of the start page. References can be added to each figure and will be reflected on the appropriate tab later in the metric.

When the start page data entry is complete, click 'Main menu' on the right to open the calculation tool main menu.

#### **Project Details** Information to enter (where relevant) **Planning authority** The determining authority for decision making **Project name** The name of the project and or planning application The applicant applying for permission or approval Applicant Application type The planning application type Planning The planning application reference for the project application reference Completed by The name of the user completing the metric Date of metric The date the metric assessment was completed (not the completion date of any survey or baseline data collection Reviewer For use by a competent person to review user inputs Version control For version control to distinguish between different iterations of a metric calculation Consenting body The name of the consenting body or planning authority reviewer reviewer The date the metric was reviewed by the consenting body Date of consenting body review Target % gain The target percentage gain for the project. This defaults to 10%, but can be increased. Irreplaceable To indicate irreplaceable habitats are present on a site habitat present onbaseline. site at baseline If 'Yes' is selected the irreplaceable habitats tab will open on the macro-enabled version. Total site area No data entry required. This cell automatically displays the total baseline site area (including any irreplaceable habitats) once habitat data sheets have been completed.

### Appendix Table B Project information

# 1.4. Other start page buttons

| Instructions | Clicking this button takes you to the metric instructions page.                                                      |
|--------------|----------------------------------------------------------------------------------------------------|
| View all     | Clicking this button opens all tabs of the metric.                                                                   |
| Reset view   | Clicking this button hides all tabs of the metric other than the introduction sheet.                                 |
| Insert       | Clicking this button allows you to choose an<br>image from file to upload baseline and post-<br>intervention mapping |
| Results      | Clicking this button takes you to the results sheets.                                                                |

## 1.5. Main menu

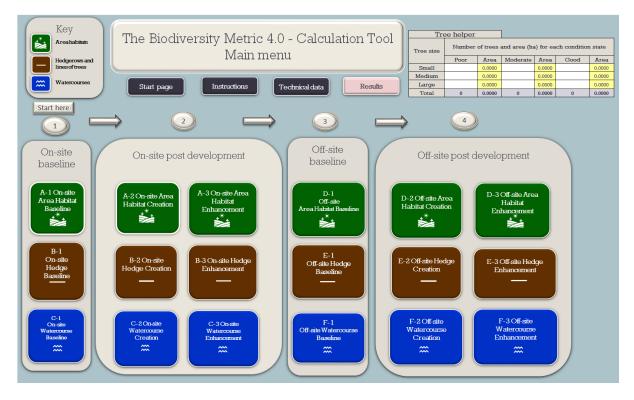

- 1.5.1. The main menu can be accessed through the 'Main menu' button at the top of each sheet or through the tabs at the bottom of the workbook. Buttons to access the habitat data sheets are organised by:
  - metric module (rows):
    - area units (top row)
    - hedgerows units (middle row)
    - watercourse units (bottom row)
  - on-site or off-site baseline and post development (grouped in columns):
    - on-site baseline (group 1)
    - on-site post development (group 2)
    - off-site baseline (group 3)
    - off-site post development (group 4)

| Tree helper |        |         |                 |         |                  |        |
|-------------|--------|---------|-----------------|---------|------------------|--------|
| Tree size   | Number | oftrees | s and area (ha) | for eac | h condition stat | e      |
|             | Poor   | Area    | Moderate        | Area    | Good             | Area   |
| Small       |        | 0.0000  |                 | 0.0000  |                  | 0.0000 |
| Medium      |        | 0.0000  |                 | 0.0000  |                  | 0.0000 |
| Large       |        | 0.0000  |                 | 0.0000  |                  | 0.0000 |
| Total       | 0      | 0.0000  | 0               | 0.0000  | 0                | 0.0000 |

The main menu also includes a tree helper to convert the number of individual trees into an area for data input.

# Other main menu buttons

| Instructions   | Clicking this button takes you to the metric instructions page.                                                                                                    |
|----------------|----------------------------------------------------------------------------------------------------|
| Start page     | Clicking this button takes you back to the metric start page.                                                                                                    |
| Technical data | Clicking this button takes you to technical data<br>sheets G-1 to G-8 which detail the data tables<br>and values used by the metric.<br>It can also navigate to the 'Phase 1 Translation<br>tool' sheet which can be used as an aid to<br>convert historic Phase 1 data into other<br>classification systems used by the metric. |
| Results        | Clicking this button takes you to the results sheets.                                                                                                    |

### **1.6. Data entry sheets**

- 1.6.1. From the main menu you can navigate to relevant data entry sheets. Specific instructions for each data entry sheet are provided in the sections below. Each data sheet hosts:
  - a summary table proving a running total of unit and percentage change (at the top of the sheet)
  - an area converter (m<sup>2</sup> to ha) at the bottom of the sheet
  - four functional buttons at the top left of the sheet
- 1.6.2. The functions of the four buttons hosted at the top left of each data entry sheet are outlined below:

| Main menu               | Click to navigate back to the main menu.                                                          |
|-------------------------|---------------------------------------------------------------------------------------------------|
| Condense / Show Columns | Click to hide and expand columns*.<br>When hidden, only key data and<br>information is displayed. |
| Condense / Show Rows    | Click to hide and expand rows*.<br>Blank rows are hidden when<br>toggled.                         |
| Instructions            | Click to navigate to this Appendix of the user guide.                                             |

\*It is recommended that all rows and columns are expanded until all data has been entered. This will avoid any data being obscured. The view can then be toggled accordingly to the user's needs.

|        | Project Name: Map Reference:                 |                                                        |                    |  |  |  |
|--------|----------------------------------------------|--------------------------------------------------------|--------------------|--|--|--|
|        | A-1 On-Site Habitat Baseline                 |                                                        |                    |  |  |  |
|        | Condense / Show Columns Condense / Show Rows |                                                        |                    |  |  |  |
|        | Main Menu Instructions                       |                                                        |                    |  |  |  |
|        | Existing area habitats                       |                                                        |                    |  |  |  |
| Ref    | Broad Habitat                                | Habitat Type                                           | Area<br>(hectares) |  |  |  |
| 1      |                                              |                                                        |                    |  |  |  |
| 2      |                                              |                                                        |                    |  |  |  |
| 3<br>4 | 3                                            |                                                        |                    |  |  |  |
| 5      |                                              |                                                        |                    |  |  |  |
|        |                                              | Total hab                                              | oitat area 0.00    |  |  |  |
|        |                                              | Site Area (Excluding area of Individual trees and Gree | n walls) 0.00      |  |  |  |

# Figure 12-3 Broad habitat, habitat type and area data input boxes for sheet A-1. White cells are for data input.

1.6.3. Fill in the white boxes with your project data. Details on data entry are provided in Appendix Table C. Note that the metric treats baseline habitats as 'lost' unless an area is entered in the tool as retained or enhanced.

| Appendix Table | C Data | innut mothods   | for data | ontry choote |
|----------------|--------|-----------------|----------|--------------|
| Appendix rable | U Dala | i input methous | iui uala | entry Sheets |

| Data requiring<br>manual input | Input<br>method  | Notes                                                                                               | Applicable<br>sheets                            |
|--------------------------------|------------------|----------------------------------------------------------------------------------------------------|-------------------------------------------------|
| Broad Habitat                  | Dropdown<br>list | None.                                                                                               | Area habitat<br>baseline and<br>creation sheets |
| Habitat Type                   | Dropdown<br>list | Broad habitat must be selected first.                                                               | Area habitat<br>baseline and<br>creation sheets |
| Proposed broad<br>habitat      | Dropdown<br>list | For enhancement only,<br>can be changed where<br>the proposed habitat<br>differs from the baseline. | Area habitat<br>enhancement<br>sheets           |

| Data requiring<br>manual input                                  | Input<br>method      | Notes                                                                                                    | Applicable<br>sheets                                |
|-----------------------------------------------------------------|----------------------|----------------------------------------------------------------------------------------------------|-----------------------------------------------------|
| Proposed habitat<br>or proposed<br>watercourse type             | Dropdown<br>list     | For enhancement only,<br>can be changed where<br>the proposed habitat<br>differs from the baseline.                                  | All enhancement<br>sheets                           |
| Area                                                            | Manual<br>input (ha) | Area can be entered to<br>any number of decimal<br>places.                                                                           | All area habitat<br>baseline and<br>creation sheets |
| Condition                                                       | Dropdown<br>list     | The list of condition<br>options will not generate<br>unless habitat type is<br>selected.                                            | All sheets                                          |
| Strategic<br>Significance                                       | Dropdown<br>list     | None.                                                                                                    | All sheets                                          |
| Area Retained                                                   | Manual<br>input (ha) | An area cannot be both<br>'Retained' and<br>'Enhanced'.                                                                              | All area habitat<br>baseline sheets                 |
| Area Enhanced                                                   | Manual<br>input (ha) | An area cannot be both<br>'Retained' and<br>'Enhanced'.                                                                              | All area habitat<br>baseline sheets                 |
| Bespoke<br>compensation<br>agreed for<br>unacceptable<br>losses | Dropdown<br>list     | If losses of very high<br>distinctiveness habitats<br>cannot be avoided then<br>enter if bespoke<br>compensation has been<br>agreed. | Hedgerow and<br>watercourse<br>baseline sheets.     |
| Assessor and<br>Local Authority<br>reviewer<br>comments         | Manual<br>input      | This is a space for<br>assessors and reviewers<br>to make any comments<br>relating to a specific<br>habitat parcel.                  | All sheets                                          |
| GIS reference<br>number                                         | Manual<br>input      | Space for GIS users to reference habitat parcels                                                                                     | All sheets                                          |
| Hedge Number or<br>New Hedge<br>Number                          | Manual<br>input      | Can be used to aid cross-<br>referencing to maps                                                                                     | All baseline and creation hedgerow sheets           |

| Data requiring<br>manual input        | Input<br>method      | Notes                                                                                                   | Applicable<br>sheets                                               |
|---------------------------------------|----------------------|----------------------------------------------------------------------------------------------------|--------------------------------------------------------------------|
| Hedgerow Type                         | Dropdown<br>list     | Condition options will not<br>appear until hedgerow<br>type is selected.                                | All baseline and creation hedgerow sheets                          |
| Length                                | Manual<br>input (km) | Length can be to any<br>number of decimal<br>places.                                                    | All hedgerow and<br>watercourse<br>baseline and<br>creation sheets |
| Length Retained                       | Manual<br>input (km) | A length cannot be both<br>'Retained' and<br>'Enhanced'.                                                | Hedgerow and<br>watercourse<br>baseline sheets                     |
| Length Enhanced                       | Manual<br>input (km) | A length cannot be both<br>'Retained' and<br>'Enhanced'.                                                | Hedgerow and<br>watercourse<br>baseline sheets                     |
| Watercourse Type                      | Dropdown<br>list     | Condition options will not<br>appear until watercourse<br>type is selected.                             | All watercourse sheets                                             |
| Watercourse<br>encroachment           | Dropdown<br>list     | None.                                                                                                   | All watercourse sheets                                             |
| Riparian<br>encroachment              | Dropdown<br>list     | None.                                                                                                   | All watercourse sheets                                             |
| Habitat created in advance            | Dropdown<br>list     | If nothing is entered, the<br>metric will assume that<br>the habitat will not be<br>created in advance. | All creation and<br>enhancement<br>sheets                          |
| Delay in starting<br>habitat creation | Dropdown<br>list     | If nothing is entered, the<br>metric will assume that<br>there will be no delay.                        | All creation and<br>enhancement<br>sheets                          |
| Spatial risk<br>category              | Dropdown<br>list     | None.                                                                                                   | All off-site sheets                                                |
| Off-site reference                    | Manual<br>input      | None.                                                                                                   | All off-site sheets                                                |

## 1.7. Navigating to the results

1.7.1. From the 'Main menu', select the 'Results' button located in the top righthand side of the page. The results are presented in four separate sheets. Click on the button for the appropriate results sheet.

| Headline results              | Click to see overall net changes in biodiversity<br>units and percentage, separated into three<br>sheets.                       |
|-------------------------------|----------------------------------------------------------------------------------------------------|
| Detailed results              | Click to understand the proposed changes in habitats and areas.                                                                 |
| Hab itat trading<br>summaries | Click to see details of trading between habitat<br>types and an indication of whether the<br>development has met trading rules. |
| Off-site summary              | Click to see details of where off-site habitats are provided.                                                                   |

## **1.8. Tool troubleshooting**

1.8.1. Appendix Table D below summarise common issues and any actions required to resolve these. In most cases, an 'error' or 'check' flag will appear to show that a problem has been encountered and to point the user to where this may have occurred.

| Issue                                                            | Action                                                                                                    |
|------------------------------------------------------------------|----------------------------------------------------------------------------------------------------|
| There are not enough data entry rows in the metric for the site  | The metric allows for 248 rows of data<br>entry. It is good practice to put different<br>habitat parcels into different rows.                                                                                                    |
|                                                                  | If required, multiple parcels of the same<br>habitat type, condition and strategic<br>significance can be combined into one<br>row if the post-development outcome for<br>those habitat parcels is the same.                        |
| The total baseline habitat area or length does not sum correctly | 'Total area' / 'Total length' (summed at<br>the bottom of the column) is displayed to<br>two decimal places. This may result in<br>small rounding discrepancies on large<br>sites with many small parcels of habitat.               |
|                                                                  | The metric uses the true value entered in<br>each row to calculate overall change in<br>units (and not the displayed rounded<br>value) to calculate. These rounding errors<br>do not impact the results of the<br>calculation tool. |
| Condense / Show functions are not<br>working                     | These functions only work for the<br>enhancement tab if the baseline tab is<br>filled in                                                                                                    |

### Appendix Table D Troubleshooting guide

| Issue                                                                                                    | Action                                                                                                    |
|----------------------------------------------------------------------------------------------------|----------------------------------------------------------------------------------------------------|
| The condition score is flagged as 'not possible', and the calculation is not                                                                                                    | The habitat type is not compatible with the selected condition score.                                                                                                    |
| resolving<br>Condition Score                                                                                                    | This can occur if the habitat type selection is changed mid-way through data entry.                                                                                                    |
| Condition<br>Assessment N/A Possible                                                                                                    | Re-enter a valid condition input and the error message will disappear.                                                                                                    |
| Error in areas         Retention category biodiversity value         Area category biodiversity value         Area category biodiversity value       Area category biodiversity value         Area category biodiversity value       Area category biodiversity value         Area category biodiversity value       Area category biodiversity value         Area category biodiversity value       Area category biodiversity value         Area category biodiversity value       Area category biodiversity value         Area category biodiversity value       Area category biodiversity value         Area category biodiversity value       Area category biodiversity value         Area category biodiversity value       Area category biodiversity value         Area category biodiversity value       Area category biodiversity value         Area category biodiversity value       Area category biodiversity value       Area category biodiversity value         Area category biodiversity value       Area category biodiversity value       Area category biodiversity value         Area category biodiversity value       Area category biodiversity value       Area category biodiversity value         Area category biodiversity category biodiversity value       Area category biodiversity value       Area category biodiversity value         Area category biodiversity category biodiversity category biodiversity category bi | If the area of habitat in both categories<br>(enhancement and retained) exceeds the<br>total area of habitat in a row, then the<br>metric tool will not resolve.                                                    |
| 1         1         15.00         13.00         Areas         ▲                                                                                                    | Any areas marked as enhanced should not also be recorded as retained.                                                                                                    |
| 1.00 1.00 Error A Brror A 0.00 0.00                                                                                                    | Ensure the areas retained and enhanced are not greater than the total area of habitat entered.                                                                                                    |
| Retention category biodiversity value         Bespoke<br>compensation<br>agreed for<br>unacceptable           Area<br>retained enhanced<br>enhanced         Baseline<br>units<br>enhanced         Baseline<br>enhanced         Area<br>habitat lost         Units lost         Bespoke<br>compensation<br>agreed for<br>unacceptable<br>losses           0.00         0.00         1.00         Ary Loss<br>unacceptable           0.00         0.00         1.00         Any Loss<br>unacceptable           0.00         0.00         1.00         0.00                                                                                                    | Once bespoke compensation is agreed,<br>'Yes' can be selected in the 'Bespoke<br>compensation agreed for unacceptable<br>losses' cell. This will clear the flag.                                                    |
| Using 'Fairly' categories for condition<br>A 'Fairly' Category has been used - check evidence to ensure<br>this is appropriate &                                                                                                    | Assigning a habitat either of the condition<br>types with the qualifier 'fairly' will cause a<br>check flag to be raised. Sound ecological<br>evidence must be provided to justify the<br>use of fairly categories. |

| Issue                                                                                                    | Action                                                                                                    |
|----------------------------------------------------------------------------------------------------|----------------------------------------------------------------------------------------------------|
| An error flag is triggered if there is a discrepancy bigger than 0.01ha that needs to be addressed.                                                                                                    | 'Total area' / 'Total length' is displayed to<br>two decimal places. This may result in<br>small rounding discrepancies. These<br>rounding errors do not impact the results<br>of the calculation tool.<br>If a rounding tolerance of 0.01 is<br>exceeded an error flag will appear. Check<br>the area of habitat entered in the tool for<br>errors, or provide justification as to why<br>areas do not match. |
| An error flag is triggered stating that<br>both advance and delayed habitat<br>creation have been implemented.<br>Standard or adjusted time to target<br>condition                                                                                                    | Both advance and delayed creation<br>cannot be used on the same habitat.<br>Select either the advance creation or the<br>delayed creation but not both. If two<br>parcels of the same habitat are to be<br>created in a staggered approach, then<br>use two rows in the metric to present<br>these separately.                                                                                                 |
| The tool is not calculating a value for enhanced habitats.                                                                                                    | This occurs if there is a trading error in<br>either the distinctiveness or condition<br>change cells.<br>Condition must stay the same or improve,<br>including when enhancement to a higher<br>distinctiveness habitat.                                                                                                    |
| Error flag appears, 'No – check<br>trading summaries'.<br>Total Net Vichage -13.80<br>Total Net Vi Chage -100.00%<br>Treding Reles Satisfied No - Check Treding Summaries A<br>Area Check Acceptable </td <td>The error flag appears if the trading rules<br/>are broken within both the summary table<br/>at the top of each habitat tab and within<br/>the headline results.<br/>Consult the relevant trading summary tab<br/>for details on why the trading rules have<br/>been broken. Greater detail will be<br/>provided in the summary tables.</td> | The error flag appears if the trading rules<br>are broken within both the summary table<br>at the top of each habitat tab and within<br>the headline results.<br>Consult the relevant trading summary tab<br>for details on why the trading rules have<br>been broken. Greater detail will be<br>provided in the summary tables.                                                                               |

| Issue                                                                               | Action                                                                                                    |
|-------------------------------------------------------------------------------------|----------------------------------------------------------------------------------------------------|
| Habitat enhancement units are not<br>being included in the headline results<br>tab. | Check all the data required in the<br>enhancement tab has been entered<br>correctly and fully (in other words no<br>required cells have been left blank). |

## 2. Metric results

### 2.1. Headline Results

2.1.1. Once data has been input into the metric the results are calculated and presented on the results pages. The final results are shown at the bottom of the headline results page. The figures below provide a walkthrough of the headline results page.

|                                                                                    | Hab itat units    | 0.00 |       |
|------------------------------------------------------------------------------------|-------------------|------|-------|
| On-site baseline                                                                   | Hedgerow units    | 0.00 |       |
|                                                                                    | Watercourse units | 0.00 |       |
|                                                                                    | Hab itat units    | 0.00 |       |
| On-site post-intervention<br>(Including habitat retention, creation & enhancement) | Hedgerow units    | 0.00 |       |
|                                                                                    | Watercourse units | 0.00 |       |
|                                                                                    | Hab itat units    | 0.00 | 0.00% |
| On-site net change                                                                 | Hedgerow units    | 0.00 | 0.00% |
|                                                                                    | Watercourse units | 0.00 | 0.00% |

**Figure 2-1** This shows biodiversity units the on-site baseline, on-site post-intervention and total on-site net change in biodiversity units. This is not the total project net gain.

|                                                                                     | Hab itat units    | 0.00 |       |
|-------------------------------------------------------------------------------------|-------------------|------|-------|
| Off-site baseline                                                                   | Hedgerow units    | 0.00 |       |
|                                                                                     | Watercourse units | 0.00 |       |
|                                                                                     | Hab itat units    | 0.00 |       |
| Off-site post-intervention<br>(Including habitat retention, creation & enhancement) | Hedgerow units    | 0.00 |       |
|                                                                                     | Watercourse units | 0.00 |       |
|                                                                                     | Hab itat units    | 0.00 | 0.00% |
| Off-site net change                                                                 | Hedgerow units    | 0.00 | 0.00% |
|                                                                                     | Watercourse units | 0.00 | 0.00% |

**Figure 2-2** This shows biodiversity units for habitat units for the off-site baseline, off-site post-intervention and total off-site net change in biodiversity units. This does not include spatial risk multiplier deductions.

|                                                                              | Hab itat units    | 0.00 |
|------------------------------------------------------------------------------|-------------------|------|
| Combined net unit change                                                     | Hedgerow units    | 0.00 |
| (Including all on-site & off-site habitat retention, creation & enhancement) | Watercourse units | 0.00 |
|                                                                              | Hab itat units    | 0.00 |
| Spatial risk multiplier (SRM) deductions                                     | Hedgerow units    | 0.00 |
|                                                                              | Watercourse units | 0.00 |

**Figure 2-3** This shows the sum of the on-site and off-site unit change before the spatial risk multiplier deductions are made. The total biodiversity unit value of spatial risk multiplier deductions are shown separately.

| FINAL RESULTS                                                                |                   |       |  |
|------------------------------------------------------------------------------|-------------------|-------|--|
| Habitat units                                                                |                   |       |  |
| Total net unit change                                                        | Hedgerow units    | 0.00  |  |
| (Including all on-site & off-site habitat retention, creation & enhancement) | Watercourse units | 0.00  |  |
|                                                                              | Hab itat units    | 0.00% |  |
| Total net % change                                                           | Hedgerow units    | 0.00% |  |
| (Including all on-site & off-site habitat retention, creation & enhancement) | Watercourse units | 0.00% |  |

**Figure 2-4** This shows the total net biodiversity unit and net percentage change for the project, including all on-site and off-site interventions and including spatial risk multiplier deductions.

| Trading rules satisfied? | Yes √ |
|--------------------------|-------|
|--------------------------|-------|

**Figure 2-5** This box indicates if trading rules have been met or not. If trading rules have not been satisfied then a net gain in biodiversity cannot be claimed unless trading rules are resolved. The trading rules are not influenced by the spatial risk multiplier and are applied before any spatial risk multiplier deductions.

#### You must specify if irreplaceable habitats are on-site at baseline 🔺

**Figure 2-6** This flag at the bottom of the results summary indicates if the user has specified if irreplaceable habitats are on-site at baseline.

### 2.2. Habitat Trading Summary

2.2.1. There is a separate trading summary sheet for each metric module.

| Trading Summary                                  |                                                                          |       |  |
|--------------------------------------------------|--------------------------------------------------------------------------|-------|--|
| Distinctiveness Group Trading Rule Trading Satis |                                                                          |       |  |
| Very High                                        | Bespoke compensation likely to be required 🛠                             | Yes √ |  |
| High                                             | Same habitat required =                                                  | Yes √ |  |
| Medium                                           | Same broad habitat or a higher distinctiveness habitat required $(\geq)$ | Yes √ |  |
| Low                                              | Same distinctiveness or better habitat required ≥                        | Yes √ |  |

**Figure 2-7** Trading summary table for area module. If trading rules are satisfied a 'Yes' will show in the right-hand column. If trading rules are not satisfied, then a 'No' will show.

| Medium Distinctiveness Summary                                                            |      |
|-------------------------------------------------------------------------------------------|------|
| Medium Distinctiveness Units available to offset<br>Lower Distinctiveness Defecit         | 0.00 |
| Medium Distinctiveness Broad Habitat Deficit to be<br>offset by trading up                | 0.00 |
| Higher Distinctiveness Surplus Units minus<br>Medium Distinctivenss Broad Habitat Defecit | 0.00 |
| Cumulative surplus of units                                                               | 0.00 |

**Figure 2-8** For each module there is a separate trading summary for each distinctivness band of habitat. The summary table provides an summary of how biodiversity units are contirbuting towards the trading rules.

| Medium Distinctiveness                                                                                         |                         |                           |                            |                             |                                    |
|----------------------------------------------------------------------------------------------------|-------------------------|---------------------------|----------------------------|-----------------------------|------------------------------------|
| Habitat group                                                                                                  | Group                   | On-site<br>unit<br>change | Off-site<br>unit<br>change | Project wide<br>unit change | Cumulative broad habitat<br>change |
| Cropland - Arable field margins cultivated annually                                                            | Cropland                | 0.00                      | 0.00                       | 0.00                        | 0.00                               |
| Cropland - Arable field margins game bird mix                                                                  | Cropland                | 0.00                      | 0.00                       | 0.00                        |                                    |
| Cropland - Arable field margins pollen and nectar                                                              | Cropland                | 0.00                      | 0.00                       | 0.00                        |                                    |
| Cropland - Arable field margins tussocky                                                                       | Cropland                | 0.00                      | 0.00                       | 0.00                        |                                    |
| Grassland - Other lowland acid grassland                                                                       | Grassland               | 0.00                      | 0.00                       | 0.00                        | 0.00                               |
| Grassland - Other neutral grassland                                                                            | Grassland               | 0.00                      | 0.00                       | 0.00                        |                                    |
| Grassland - Upland acid grassland                                                                              | Grassland               | 0.00                      | 0.00                       | 0.00                        |                                    |
| Heathland and shrub - Blackthorn scrub                                                                         | Heathland and shrub     | 0.00                      | 0.00                       | 0.00                        | 0.00                               |
| Heathland and shrub - Bramble scrub                                                                            | Heathland and shrub     | 0.00                      | 0.00                       | 0.00                        |                                    |
| Heathland and shrub - Gorse scrub                                                                              | Heathland and shrub     | 0.00                      | 0.00                       | 0.00                        |                                    |
| Heathland and shrub - Hawthorn scrub                                                                           | Heathland and shrub     | 0.00                      | 0.00                       | 0.00                        |                                    |
| Heathland and shrub - Willow scrub                                                                             | Heathland and shrub     | 0.00                      | 0.00                       | 0.00                        |                                    |
| Heathland and shrub - Hazel scrub                                                                              | Heathland and shrub     | 0.00                      | 0.00                       | 0.00                        |                                    |
| Heathland and shrub - Mixed scrub                                                                              | Heathland and shrub     | 0.00                      | 0.00                       | 0.00                        |                                    |
| Lakes - Ponds (non-priority habitat)                                                                           | Lakes                   | 0.00                      | 0.00                       | 0.00                        | 0.00                               |
| Lakes - Reservoirs                                                                                             | Lakes                   | 0.00                      | 0.00                       | 0.00                        |                                    |
| Sparsely vegetated land - Other inland rock and scree                                                          | Sparsely vegetated land | 0.00                      | 0.00                       | 0.00                        | 0.00                               |
| Urban - Cemeteries and churchyards                                                                             | Urban                   | 0.00                      | 0.00                       | 0.00                        | 0.00                               |
| Urban - Biodiverse green roof                                                                                  | Urban                   | 0.00                      | 0.00                       | 0.00                        |                                    |
| Individual trees - Urban tree                                                                                  | Individual trees        | 0.00                      | 0.00                       | 0.00                        | 0.00                               |
| Individual trees - Rural tree                                                                                  | Individual trees        | 0.00                      | 0.00                       | 0.00                        |                                    |
| Woodland and forest - Other Scot's pine woodland                                                               | Woodland and forest     | 0.00                      | 0.00                       | 0.00                        | 0.00                               |
| Woodland and forest - Other woodland; broadleaved                                                              | Woodland and forest     | 0.00                      | 0.00                       | 0.00                        |                                    |
| Woodland and forest - Other woodland; mixed                                                                    | Woodland and forest     | 0.00                      | 0.00                       | 0.00                        |                                    |
| Intertidal sediment - Littoral coarse sediment                                                                 | Intertidal sediment     | 0.00                      | 0.00                       | 0.00                        | 0.00                               |
| Intertidal sediment - Littoral sand                                                                            | Intertidal sediment     | 0.00                      | 0.00                       | 0.00                        |                                    |
| Intertidal hard structures - Artificial hard structures with integrated greening of grey infrastructure (IGGI) | Intertidal              | 0.00                      | 0.00                       | 0.00                        |                                    |
|                                                                                                    |                         | 0.00                      | 0.00                       | 0.00                        |                                    |

**Figure 2-9** More detailed trading results are provided in the detailed habitat trading data tables, the example above shows medium distinctiveness habitats within the area module. Tables are set out by both habitat type and broad habitat group.

### 2.3. Detailed results

2.3.1. The detailed results tabs provide a breakdown of biodiversity unit change for each habitat type within the metric. This includes auto-generated graphs and charts to aid data interpretation.

This publication is published by Natural England under the Open Government Licence v3.0 for public sector information. You are encouraged to use, and reuse, information subject to certain conditions. For details of the licence visit

www.nationalarchives.gov.uk/doc/open -government-licence/version/3.Natural England publications are available as accessible pdfs from www.gov.uk/natural-england.

Should an alternative format of this publication be required, please contact our enquiries line for more information: 0300 060 3900 or email enquiries@naturalengland.org.uk.

ISBN 978-1-7393362-8-8 Catalogue code: JP039 Please note: Natural England photographs are only available for non-commercial purposes. For information regarding the use of maps or data visit <u>www.gov.uk/how-to-</u> <u>access-natural-englands-maps-and-</u> <u>data</u>.

© Natural England and other parties 2023

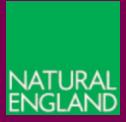

www.gov.uk/natural-england